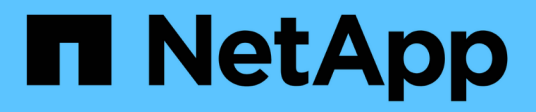

## **Monitorare la protezione dei dati**

BlueXP backup and recovery

NetApp April 18, 2024

This PDF was generated from https://docs.netapp.com/it-it/bluexp-backup-recovery/task-reportinventory.html on April 18, 2024. Always check docs.netapp.com for the latest.

# **Sommario**

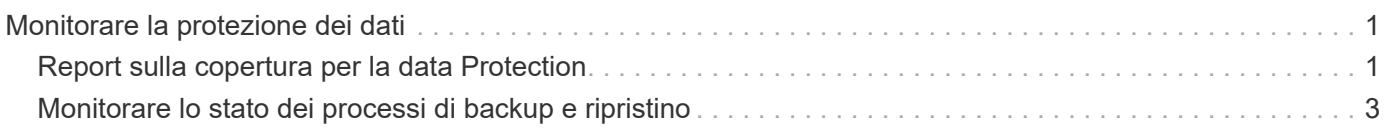

# <span id="page-2-0"></span>**Monitorare la protezione dei dati**

## <span id="page-2-1"></span>**Report sulla copertura per la data Protection**

Con i report di backup e ripristino BlueXP, puoi garantire che i dati critici siano protetti in base alle policy definite dalla tua organizzazione e fornire audit per le esigenze di conformità.

I report di backup e ripristino di BlueXP consentono di ottenere i seguenti risultati:

- **Visibilità delle operazioni**: Monitorate i vostri contratti di livello di servizio per quanto riguarda la protezione dei dati, il tasso di successo del backup e l'allineamento delle finestre di backup alle esigenze aziendali.
- **Compliance e auditing**: Utilizza report operativi e di inventario nei tuoi processi di audit interni ed esterni per il monitoraggio continuo della conformità.

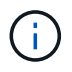

Le attività dei report vengono monitorate nel registro Job Monitoring in modo da poter controllare tutte le attività. ["Scopri di più sul monitoraggio dei processi".](#page-4-0)

## **Ambito dei report**

I report di backup e ripristino di BlueXP forniscono informazioni sui seguenti aspetti:

- **Posizione del connettore**: On-premise o nel cloud
- **Origine**: Volumi Cloud Volumes ONTAP, volumi ONTAP on-premise, applicazioni o volumi persistenti Kubernetes
- **Destinazione**: Qualsiasi provider cloud, NetApp StorageGRID o ONTAP S3
- **Versioni ONTAP**: 9.13.0

## **Creare un report sull'inventario di backup**

Dalla scheda Backup and Recovery Reports di BlueXP, è possibile creare il report Backup Inventory e filtrarne il contenuto. Con il report Backup Inventory, puoi visualizzare tutti i backup relativi a un account specifico, un ambiente di lavoro o un inventario SVM.

Il report Backup Inventory mostra le seguenti informazioni e molto altro ancora:

- Account, ambiente di lavoro e SVM
- Volumi protetti e non protetti
- Destinazione del backup
- Policy di backup applicata
- Stile di crittografia (chiave gestita dal provider o chiave gestita dall'utente)
- Stato di protezione di DataLock e ransomware (governance, compliance o nessuno)
- Stato di archiviazione abilitato
- Numero di copie di backup
- Tipo di backup (backup ad hoc pianificato o avviato dall'utente)
- Classe di storage
- Etichetta Snapshot

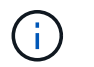

Il report Backup Inventory non include informazioni di backup scadute o non riuscite.

La parte superiore del report include un grafico che mostra le seguenti informazioni:

- Numero di volumi nell'ambito con almeno un backup
- Totale di volumi inattivi più volumi attivi

Il report Backup Inventory mostra i seguenti grafici:

- **Volume backup status** (Stato backup volume): Mostra i volumi protetti rispetto ai volumi non protetti per l'ambito selezionato.
- **Volumi per numero di backup**: Raggruppa i volumi in base al numero di copie di backup disponibili per questo volume.

#### **Fasi**

- 1. Dal menu in alto, selezionare **Report**.
- 2. Selezionare **Backup Inventory**.
- 3. Selezionare **Crea report**.
- 4. Selezionare l'account, l'ambiente di lavoro e SVM.

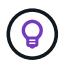

È possibile selezionare più ambienti di lavoro e SVM.

- 5. Selezionare l'intervallo di tempo: Ultime 24 ore, settimana o mese.
- 6. Esaminare le sezioni del report (Snapshot Policy, Replication Policy o Backup Policy), a seconda delle selezioni del report.
- 7. (Facoltativo) Filtra i risultati in base allo stato del lavoro.
- 8. (Facoltativo) esportare il contenuto del report in formato .CSV selezionando **Download CSV**.

### **Creare un report attività processo protezione dati**

Il monitoraggio proattivo può ridurre gli sforzi necessari per monitorare tutte le risorse del tuo ecosistema. A partire da ONTAP 9.13.0, il report attività di protezione dei dati fornisce informazioni sulle operazioni di snapshot, backup, cloning e ripristino che è possibile utilizzare con il monitoraggio SLA e con i tassi di backup e ripristino.

Il report si applica alle operazioni di backup e recovery di BlueXP per Cloud Volumes ONTAP, on-premise, applicazioni e dati Kubernetes.

Il report Data Protection Job Activity mostra le seguenti informazioni e molto altro ancora:

- Account, ambiente di lavoro e SVM
- Tipo di lavoro (backup o ripristino)
- Nome risorsa (volume o applicazione)
- Stato del lavoro
- Orari e durata di inizio e fine
- Nome del criterio per i processi di backup
- Etichetta Snapshot per i processi di backup

I grafici nella parte superiore della pagina mostrano le seguenti informazioni:

- Lavori per tipo
	- Numero di processi di backup e ripristino dei volumi ONTAP
	- Numero di processi di backup e ripristino delle applicazioni
	- Numero di processi di backup e ripristino delle macchine virtuali
	- Numero di processi di backup e ripristino Kubernetes
- Attività lavorativa giornaliera

## **Fasi**

- 1. Dal menu in alto, selezionare **Report**.
- 2. Selezionare **attività di lavoro Data Protection**.
- 3. Selezionare **Crea report**.
- 4. Selezionare l'account, l'ambiente di lavoro e SVM.
- 5. Selezionare l'intervallo di tempo: Ultime 24 ore, settimana o mese.
- 6. (Facoltativo) filtrare i risultati in base allo stato del lavoro, ai tipi di lavoro (backup o ripristino) e alle risorse.
- 7. (Facoltativo) esportare il contenuto del report in formato .CSV selezionando **Download CSV**.

## <span id="page-4-0"></span>**Monitorare lo stato dei processi di backup e ripristino**

È possibile monitorare lo stato di istantanee locali, repliche e backup dei processi di archiviazione a oggetti avviati e ripristinare i processi avviati. È possibile visualizzare i lavori completati, in corso o non riusciti, in modo da poter diagnosticare e risolvere i problemi. Utilizzando BlueXP Notification Center, puoi abilitare l'invio di notifiche via email per essere informato di importanti attività del sistema anche quando non sei connesso al sistema. Utilizzando la timeline di BlueXP, è possibile visualizzare i dettagli di tutte le azioni avviate tramite l'interfaccia utente o l'API.

## **Visualizzare lo stato del lavoro in Job Monitor**

È possibile visualizzare un elenco di tutte le operazioni di istantanea, replica, backup nell'archiviazione a oggetti e ripristino e il relativo stato corrente nella scheda **monitoraggio processi**. Ciò include operazioni da Cloud Volumes ONTAP, ONTAP on-premise, applicazioni, macchine virtuali e sistemi Kubernetes. Ogni operazione, o lavoro, ha un ID univoco e uno stato.

Lo stato può essere:

- Successo
- In corso
- In coda
- Attenzione
- Non riuscito

Snapshot, repliche, backup sullo storage a oggetti e operazioni di ripristino avviate dall'interfaccia utente e dall'API di backup e recovery di BlueXP sono disponibili nella scheda Job Monitoring.

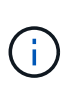

Se i sistemi ONTAP sono stati aggiornati alla versione 9.13.x e non vengono visualizzate operazioni di backup pianificate in corso in Job Monitor, sarà necessario riavviare il servizio di backup e ripristino BlueXP. ["Scopri come riavviare il backup e il ripristino di BlueXP"](https://docs.netapp.com/it-it/bluexp-backup-recovery/reference-restart-backup.html).

#### **Fasi**

- 1. Dal menu BlueXP, selezionare **protezione > Backup e ripristino**.
- 2. Selezionare la scheda **Job Monitoring**.

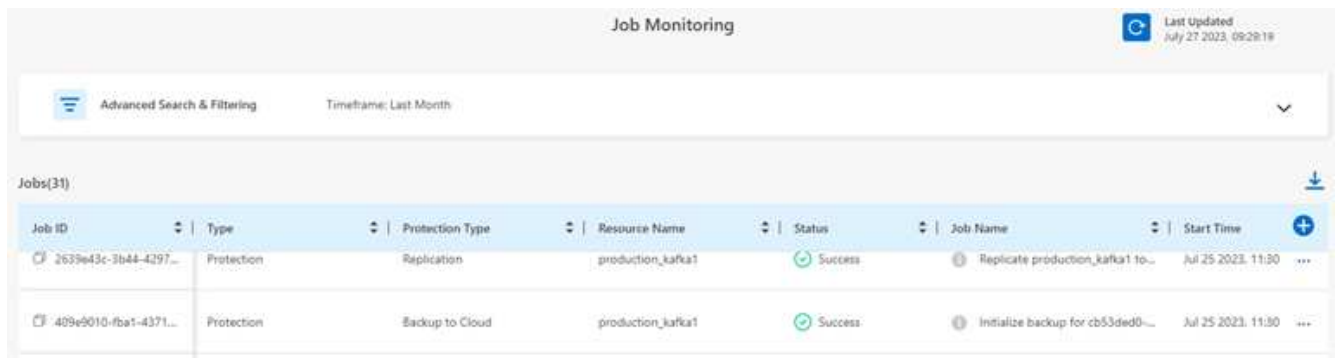

Questa schermata mostra le intestazioni di colonna predefinite.

3. La visualizzazione di colonne aggiuntive (ambiente di lavoro, SVM, nome utente, carico di lavoro, nome policy, etichetta istantanea), selezionare  $\Box$ .

#### **Cercare e filtrare l'elenco dei job**

È possibile filtrare le operazioni nella pagina monitoraggio lavoro utilizzando diversi filtri, ad esempio criteri, etichette Snapshot, tipo di operazione (protezione, ripristino, conservazione o altro) e tipo di protezione (istantanea locale, replica o backup nel cloud).

Per impostazione predefinita, nella pagina monitoraggio processi vengono visualizzati i processi di protezione e ripristino delle ultime 24 ore. È possibile modificare l'intervallo di tempo utilizzando il filtro dell'intervallo di tempo.

#### **Fasi**

- 1. Selezionare la scheda **Job Monitoring**.
- 2. Per ordinare i risultati in modo diverso, selezionare ciascuna intestazione di colonna per ordinare in base a Stato, ora di inizio, Nome risorsa e altro ancora.
- 3. Se si stanno cercando lavori specifici, selezionare l'area **Ricerca avanzata e filtraggio** per aprire il pannello di ricerca.

Utilizzare questo pannello per immettere una ricerca di testo libero per qualsiasi risorsa, ad esempio "volume 1" o "applicazione 3". È inoltre possibile filtrare l'elenco dei lavori in base alle voci dei menu a discesa.

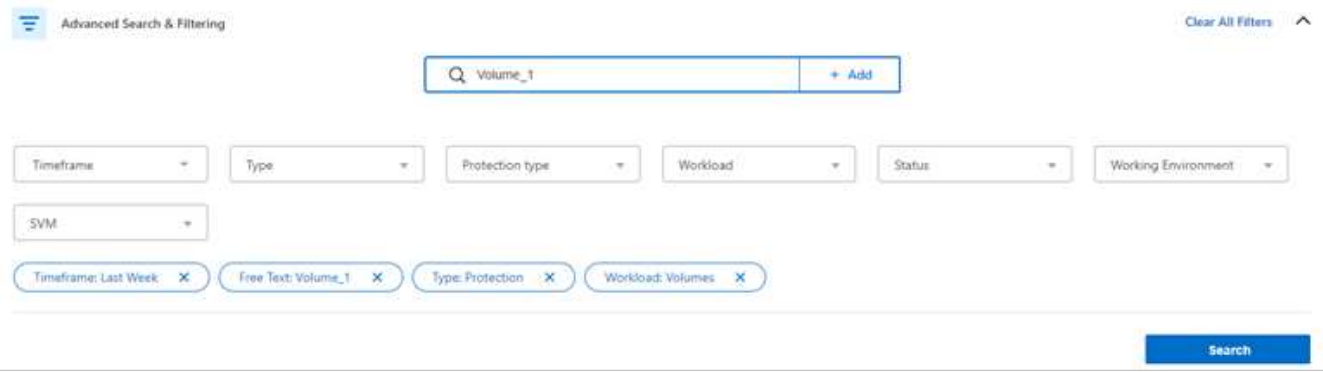

Questa schermata mostra come cercare tutti i processi "Backup" del "Volume" per i volumi denominati "Volume\_1" nella "settimana precedente".

La maggior parte dei filtri sono intuitivi. Il filtro per "carico di lavoro" consente di visualizzare i lavori nelle seguenti categorie:

- Volumi (Cloud Volumes ONTAP e ONTAP Volumes on-premise)
- Applicazioni
- Macchine virtuali
- Kubernetes

 $\mathsf{Q}$ 

- È possibile cercare i dati all'interno di una specifica "SVM" solo se è stato selezionato per la prima volta un ambiente di lavoro.
- È possibile effettuare la ricerca utilizzando il filtro "tipo di protezione" solo dopo aver selezionato il "tipo" di "protezione".

#### 4.

Per aggiornare immediatamente la pagina, selezionare **D** pulsante. In caso contrario, questa pagina viene aggiornata ogni 15 minuti in modo da visualizzare sempre i risultati più recenti dello stato del lavoro.

#### **Visualizzare i dettagli del lavoro**

È possibile visualizzare i dettagli corrispondenti a un lavoro completato specifico. È possibile esportare i dettagli di un determinato lavoro in formato JSON.

Puoi visualizzare dettagli come tipo di lavoro (pianificato o on-demand), tempi di inizio e fine del tipo di backup di SnapMirror (iniziale o periodico), durata, quantità di dati trasferiti dall'ambiente di lavoro allo storage a oggetti, velocità di trasferimento media, nome della policy, blocco di conservazione abilitato, scansione ransomware eseguita, dettagli sulla fonte di protezione e sul target di protezione.

I job di ripristino mostrano dettagli come provider di destinazione per il backup (Amazon Web Services, Microsoft Azure, Google Cloud, on-premise), nome del bucket S3, Nome SVM, nome del volume di origine, volume di destinazione, etichetta Snapshot, numero di oggetti recuperati, nomi dei file, dimensioni dei file, data dell'ultima modifica e percorso completo dei file.

#### **Fasi**

- 1. Selezionare la scheda **Job Monitoring**.
- 2. Selezionare il nome del lavoro.
- 3. Selezionare il menu Actions (azioni) **...** E selezionare Visualizza dettagli.

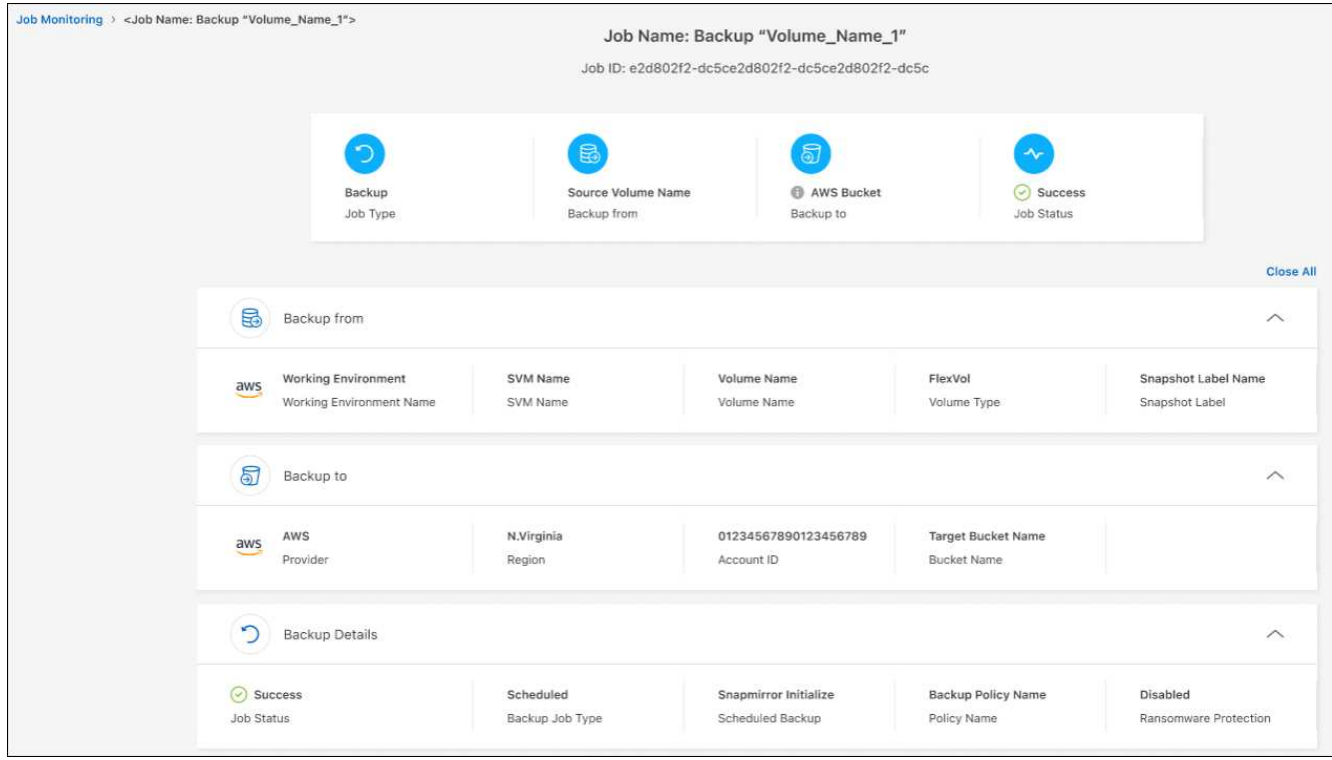

4. Espandere ogni sezione per visualizzare i dettagli.

#### **Scarica i risultati di Job Monitoring come report**

È possibile scaricare il contenuto della pagina principale di Job Monitoring come report dopo averlo perfezionato. Il backup e ripristino di BlueXP genera e scarica un file .CSV che è possibile rivedere e inviare ad altri gruppi in base alle necessità. Il file .CSV include fino a 10,000 righe di dati.

Dalle informazioni relative ai dettagli di monitoraggio dei processi, è possibile scaricare un file JSON contenente i dettagli di un singolo processo.

#### **Fasi**

- 1. Selezionare la scheda **Job Monitoring**.
- 2. Per scaricare un file CSV per tutti i lavori, selezionare  $\downarrow$  e individuare il file nella directory di download.
- 3. Per scaricare un file JSON per un singolo job, selezionare il menu Actions (azioni) ••• Per il lavoro, selezionare **Download JSON file** e individuare il file nella directory di download.

### **Esaminare i processi di conservazione (ciclo di vita del backup)**

Il monitoraggio dei flussi di conservazione (o *ciclo di vita del backup*) consente di ottenere la completezza, la responsabilità e la sicurezza dei backup durante le verifiche. Per tenere traccia del ciclo di vita del backup, è possibile identificare la scadenza di tutte le copie di backup.

Un processo di ciclo di vita di backup tiene traccia di tutte le copie Snapshot che vengono eliminate o nella coda da eliminare. A partire da ONTAP 9,13, è possibile esaminare tutti i tipi di lavoro denominati "conservazione" nella pagina monitoraggio processi.

Il tipo di lavoro "conservazione" acquisisce tutti i processi di eliminazione Snapshot avviati su un volume protetto dal backup e recovery di BlueXP.

#### **Fasi**

- 1. Selezionare la scheda **Job Monitoring**.
- 2. Selezionare l'area **Advanced Search & Filtering** (Ricerca e filtraggio avanzati) per aprire il pannello Search (Cerca).
- 3. Selezionare "conservazione" come tipo di lavoro.

## **Esaminare gli avvisi di backup e ripristino in BlueXP Notification Center**

BlueXP Notification Center tiene traccia dell'avanzamento dei processi di backup e ripristino avviati, in modo da verificare se l'operazione è stata eseguita correttamente.

Oltre a visualizzare gli avvisi nel Centro notifiche, è possibile configurare BlueXP in modo che invii alcuni tipi di notifiche via email come avvisi, in modo da essere informato di importanti attività del sistema anche quando non si è connessi al sistema. ["Scopri di più sul Centro notifiche e su come inviare e-mail di avviso per i](https://docs.netapp.com/us-en/bluexp-setup-admin/task-monitor-cm-operations.html) [processi di backup e ripristino"](https://docs.netapp.com/us-en/bluexp-setup-admin/task-monitor-cm-operations.html).

Il Centro notifiche visualizza numerosi eventi di istantanea, replica, backup nel cloud e ripristino, ma solo determinati eventi attivano avvisi e-mail:

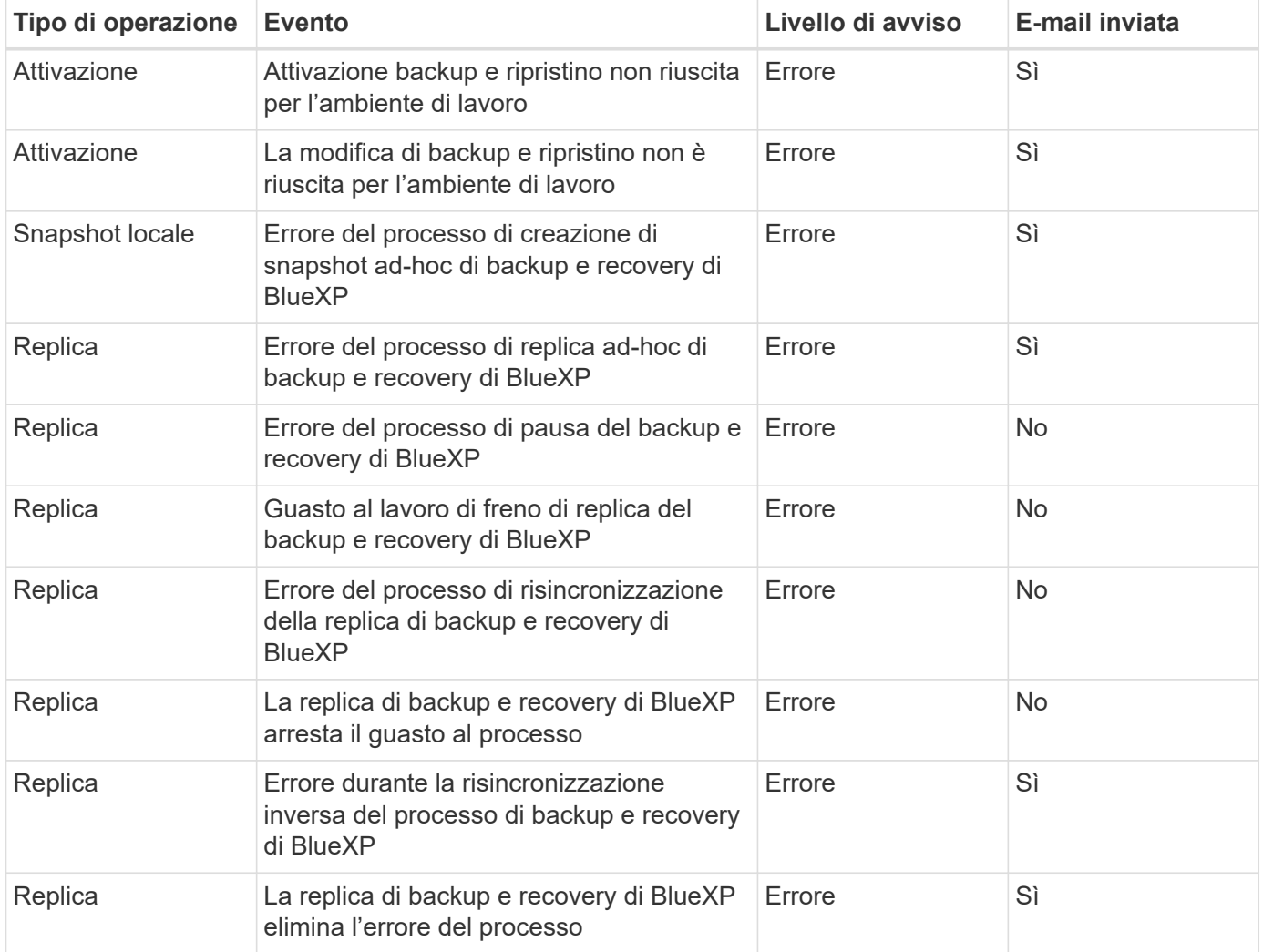

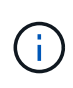

A partire da ONTAP 9.13.0, tutti gli avvisi vengono visualizzati per i sistemi Cloud Volumes ONTAP e ONTAP on-premise. Per i sistemi con Cloud Volumes ONTAP 9.13.0 e on-premise ONTAP, viene visualizzato solo l'avviso relativo al completamento del processo di ripristino, ma con avvisi.

Per impostazione predefinita, gli account Admins di BlueXP ricevono e-mail per tutti gli avvisi "critici" e "raccomandati". Per impostazione predefinita, tutti gli altri utenti e destinatari non ricevono alcuna notifica email. Le e-mail possono essere inviate a qualsiasi utente BlueXP che fa parte del tuo NetApp Cloud account o a qualsiasi altro destinatario che abbia bisogno di conoscere l'attività di backup e ripristino.

Per ricevere gli avvisi e-mail di backup e ripristino di BlueXP, è necessario selezionare i tipi di severità della notifica "critico", "Avviso" e "errore" nella pagina Impostazioni avvisi e notifiche.

["Scopri come inviare e-mail di avviso per i processi di backup e ripristino".](https://docs.netapp.com/us-en/bluexp-setup-admin/task-monitor-cm-operations.html)

#### **Fasi**

- 1. Dalla barra dei menu di BlueXP, selezionare ( $\widehat{Q_3}$ ).
- 2. Esaminare le notifiche.

## **Esaminare l'attività operativa nella timeline di BlueXP**

È possibile visualizzare i dettagli delle operazioni di backup e ripristino per ulteriori analisi nella cronologia di BlueXP. La Timeline di BlueXP fornisce informazioni dettagliate su ciascun evento, avviato dall'utente o dal sistema, e mostra le azioni avviate nell'interfaccia utente o tramite l'API.

["Scopri le differenze tra la cronologia e il centro di notifica"](https://docs.netapp.com/us-en/cloud-manager-setup-admin/task-monitor-cm-operations.html).

#### **Informazioni sul copyright**

Copyright © 2024 NetApp, Inc. Tutti i diritti riservati. Stampato negli Stati Uniti d'America. Nessuna porzione di questo documento soggetta a copyright può essere riprodotta in qualsiasi formato o mezzo (grafico, elettronico o meccanico, inclusi fotocopie, registrazione, nastri o storage in un sistema elettronico) senza previo consenso scritto da parte del detentore del copyright.

Il software derivato dal materiale sottoposto a copyright di NetApp è soggetto alla seguente licenza e dichiarazione di non responsabilità:

IL PRESENTE SOFTWARE VIENE FORNITO DA NETAPP "COSÌ COM'È" E SENZA QUALSIVOGLIA TIPO DI GARANZIA IMPLICITA O ESPRESSA FRA CUI, A TITOLO ESEMPLIFICATIVO E NON ESAUSTIVO, GARANZIE IMPLICITE DI COMMERCIABILITÀ E IDONEITÀ PER UNO SCOPO SPECIFICO, CHE VENGONO DECLINATE DAL PRESENTE DOCUMENTO. NETAPP NON VERRÀ CONSIDERATA RESPONSABILE IN ALCUN CASO PER QUALSIVOGLIA DANNO DIRETTO, INDIRETTO, ACCIDENTALE, SPECIALE, ESEMPLARE E CONSEQUENZIALE (COMPRESI, A TITOLO ESEMPLIFICATIVO E NON ESAUSTIVO, PROCUREMENT O SOSTITUZIONE DI MERCI O SERVIZI, IMPOSSIBILITÀ DI UTILIZZO O PERDITA DI DATI O PROFITTI OPPURE INTERRUZIONE DELL'ATTIVITÀ AZIENDALE) CAUSATO IN QUALSIVOGLIA MODO O IN RELAZIONE A QUALUNQUE TEORIA DI RESPONSABILITÀ, SIA ESSA CONTRATTUALE, RIGOROSA O DOVUTA A INSOLVENZA (COMPRESA LA NEGLIGENZA O ALTRO) INSORTA IN QUALSIASI MODO ATTRAVERSO L'UTILIZZO DEL PRESENTE SOFTWARE ANCHE IN PRESENZA DI UN PREAVVISO CIRCA L'EVENTUALITÀ DI QUESTO TIPO DI DANNI.

NetApp si riserva il diritto di modificare in qualsiasi momento qualunque prodotto descritto nel presente documento senza fornire alcun preavviso. NetApp non si assume alcuna responsabilità circa l'utilizzo dei prodotti o materiali descritti nel presente documento, con l'eccezione di quanto concordato espressamente e per iscritto da NetApp. L'utilizzo o l'acquisto del presente prodotto non comporta il rilascio di una licenza nell'ambito di un qualche diritto di brevetto, marchio commerciale o altro diritto di proprietà intellettuale di NetApp.

Il prodotto descritto in questa guida può essere protetto da uno o più brevetti degli Stati Uniti, esteri o in attesa di approvazione.

LEGENDA PER I DIRITTI SOTTOPOSTI A LIMITAZIONE: l'utilizzo, la duplicazione o la divulgazione da parte degli enti governativi sono soggetti alle limitazioni indicate nel sottoparagrafo (b)(3) della clausola Rights in Technical Data and Computer Software del DFARS 252.227-7013 (FEB 2014) e FAR 52.227-19 (DIC 2007).

I dati contenuti nel presente documento riguardano un articolo commerciale (secondo la definizione data in FAR 2.101) e sono di proprietà di NetApp, Inc. Tutti i dati tecnici e il software NetApp forniti secondo i termini del presente Contratto sono articoli aventi natura commerciale, sviluppati con finanziamenti esclusivamente privati. Il governo statunitense ha una licenza irrevocabile limitata, non esclusiva, non trasferibile, non cedibile, mondiale, per l'utilizzo dei Dati esclusivamente in connessione con e a supporto di un contratto governativo statunitense in base al quale i Dati sono distribuiti. Con la sola esclusione di quanto indicato nel presente documento, i Dati non possono essere utilizzati, divulgati, riprodotti, modificati, visualizzati o mostrati senza la previa approvazione scritta di NetApp, Inc. I diritti di licenza del governo degli Stati Uniti per il Dipartimento della Difesa sono limitati ai diritti identificati nella clausola DFARS 252.227-7015(b) (FEB 2014).

#### **Informazioni sul marchio commerciale**

NETAPP, il logo NETAPP e i marchi elencati alla pagina<http://www.netapp.com/TM> sono marchi di NetApp, Inc. Gli altri nomi di aziende e prodotti potrebbero essere marchi dei rispettivi proprietari.